دانشگاه رازی

## **نحوه تشکیل پرونده در پورتال دانشجویی صندوق رفاه**

زمان ثبت نام اولیه در سایت گلستان جایی که پرسیده میشود، آیا متقاضی سرای دانشجویی )خوابگاه( هستید؟ گزینه **بلی** را انتخاب نمایید و در ادامه بر اساس شیوهنامه زیر به دقت عمل نمایید.

1 - به پورتال دانشجویی صندوق رفاه دانشجویی به آدرس **[/ir.swf.bp://http](http://bp.swf.ir/)** مراجعه کنید. صفحه پایین باز میشود.

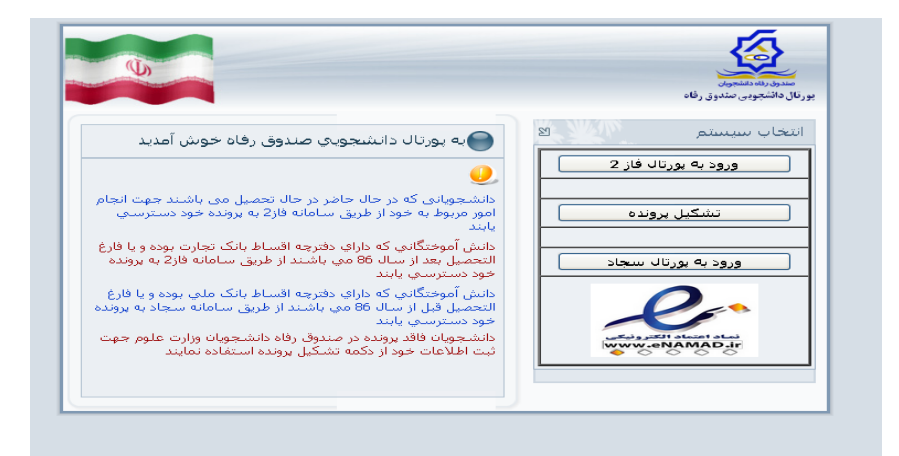

-3 روی قسمت "**تشکیل پرونده**" کلیک کنید تا صفحه زیر باز شود. در این صفحه کد ملی خود را وارد کنید و بر روی

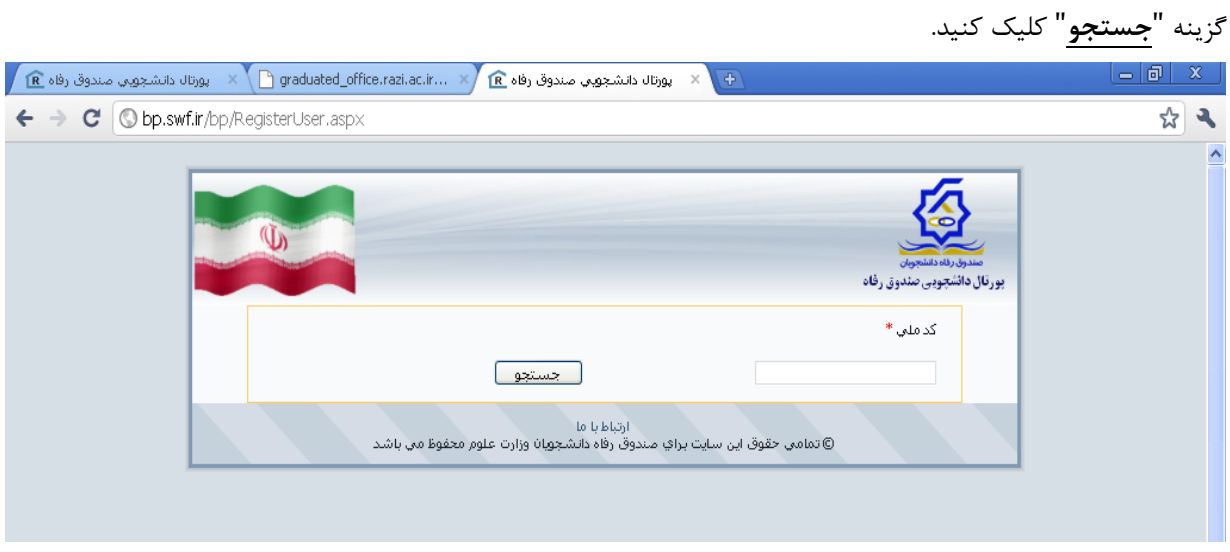

-4 اگر شما در مقاطع تحصیلی قبلی از تسهیالت صندوق رفاه استفاده کرده باشید، صفحه زیر باز میشود. در این حالت شما بایستی بر روی گزینه "**درخواست ایجاد مقطع تحصیلی جدید**" کلیک کنید تا صفحه بعد باز شود. الزم به ذکر است حتماً مقطع تحصیلی قبلی باید تعیین تکلیف (تسویه حساب یا صدور دفترچه اقساط) شده باشد. دانشجویان جدید الورود مقطع کارشناسی و دانشجویان کارشناسی ارشد و دکتری که از تسهیالت صندوق رفاه در مقطع قبلی استفاده ننمودهاند، این صفحه را مشاهده نخواهند کرد و صفحه بند 5 را مالحظه خواهند نمود.

## **نحوه تشکیل پرونده در پورتال دانشجویی صندوق رفاه**

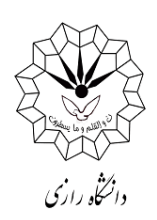

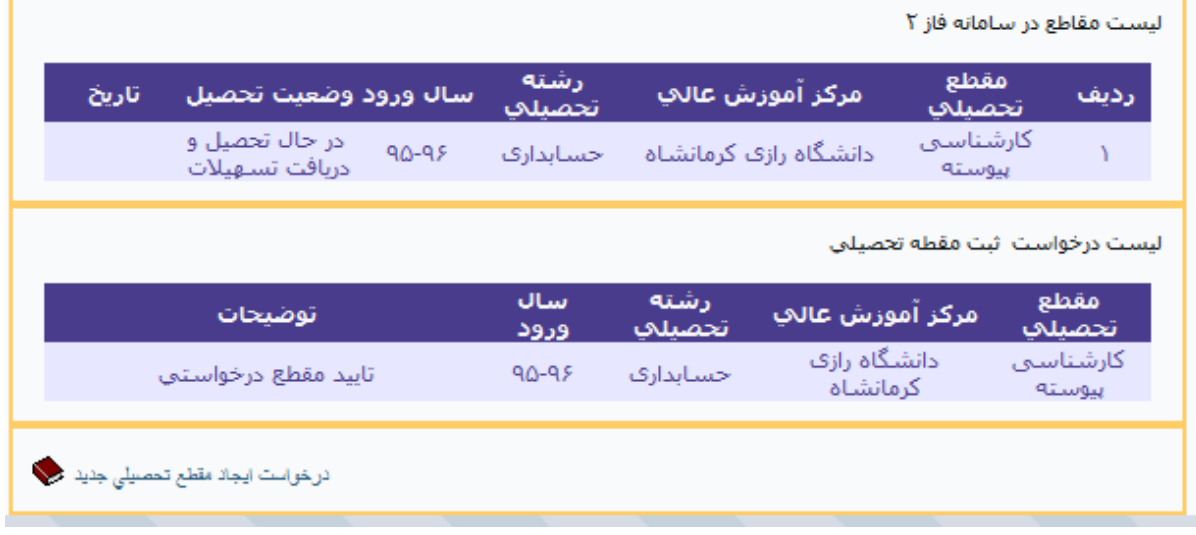

-5 مشخصات فردی و تحصیلی خود را وارد کنید و در پایان گزینه "**ذخیره**" در پایینترین قسمت صفحه را کلیک نمایید.

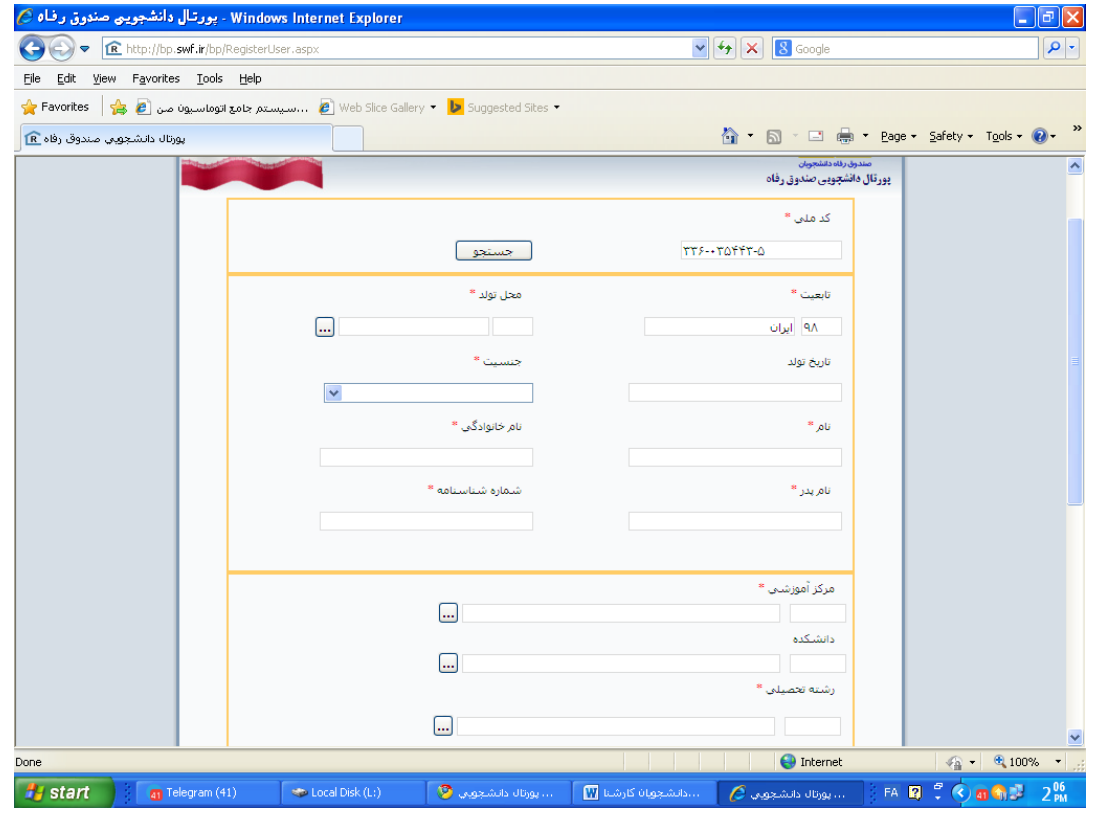

-6 در ادامه، پرونده شما توسط اداره رفاه بررسی و تایید شده و برای شما پیامک تایید پرونده به شماره موبایلی که ثبت نمودهاید ارسال خواهد شد.

 **حوزه معاونت دانشجویی دانشگاه رازی**